# Geth supporting SSL using reverse proxy server

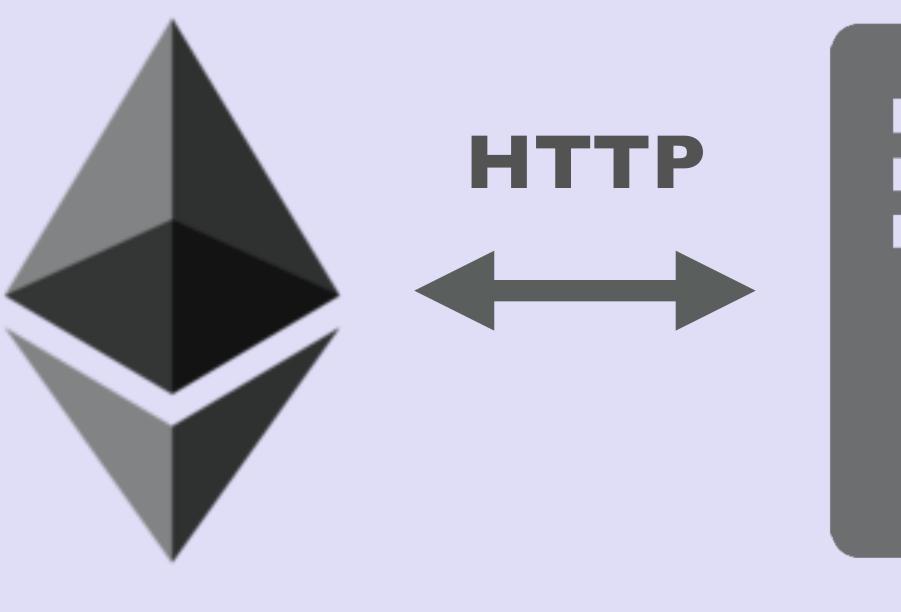

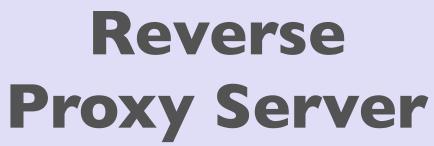

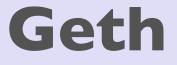

mobilefish.

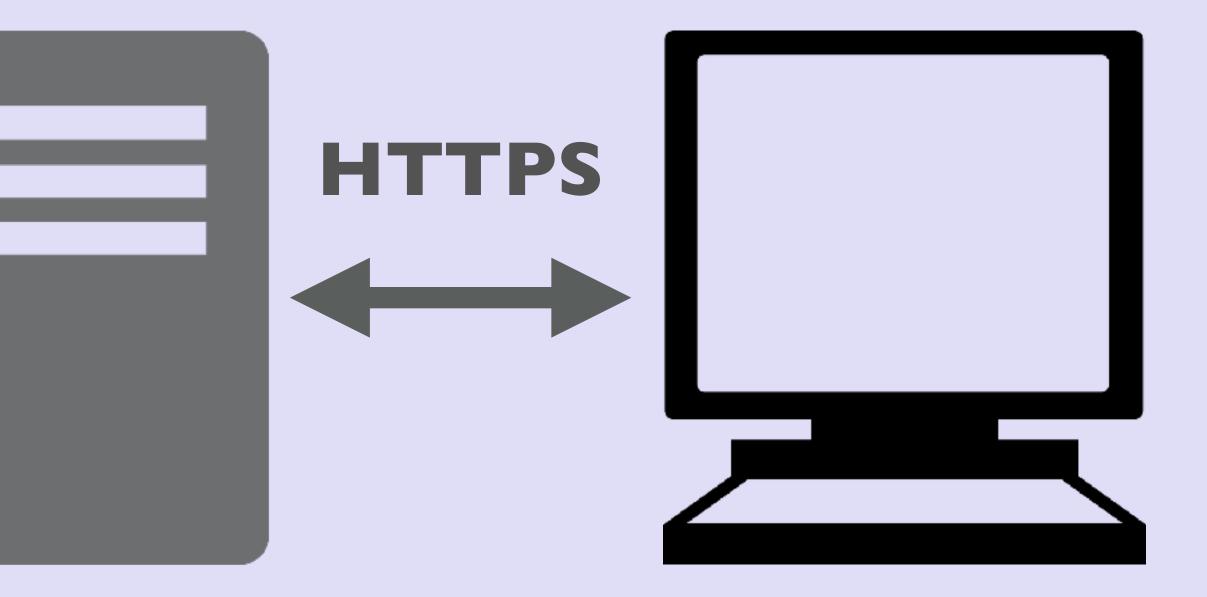

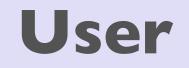

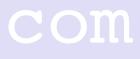

## INTRO

- At this moment Geth does not support SSL.
- A reverse proxy server can be used to access a Geth node by SSL.
- In this video I will explain how to setup a very simple reverse proxy server.

#### mobilefish.com

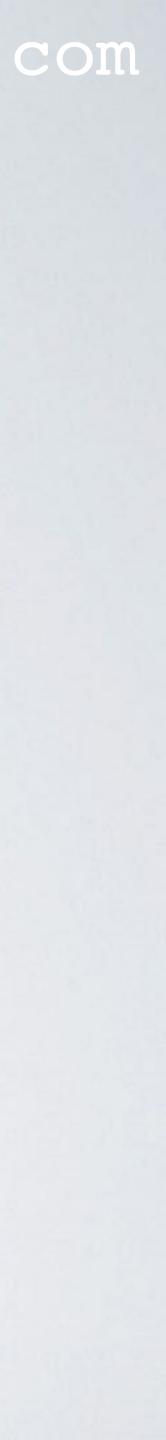

## PREREQUISITES

- To setup a reverse proxy server you need a SSL certificate.
- In this video a reverse proxy server will be setup for testing and development purpose. Therefore the SSL certificate does not need to be issued by a "real" Certificate Authority. A self signed SSL certificate will suffice.
- In this video I will be using an already created self signed SSL certificate. "Create self signed certificates with Subject Alternative Names" https://youtu.be/qoS4bLmstlk
- I assume you already have installed the node package manager. See: https://nodejs.org

#### mobilefish.com

How I created my own self signed SSL certificate is explained in YouTube video:

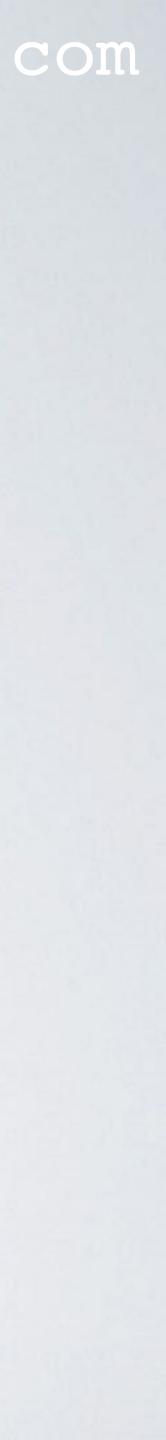

## PROBLEM DESCRIPTION

- Code to create an injected web3 instance:
- http://localhost:8545 but you will get a warning message.
- Example:
- However this is not possible, at least not in Geth v1.7 (maybe in the future?)

• A web application can access a local running Geth node using the web3.js library.

var web3 = new Web3(new Web3.providers.HttpProvider("http://localhost:8545"));

• But when the web application is secured (https) the Geth node can be accessed by

https://sand.mobilefish.com/download/ethereum/ethereum\_show\_all\_accounts.html

• To solve the problem, the Geth node should be accessible by https://localhost:8545.

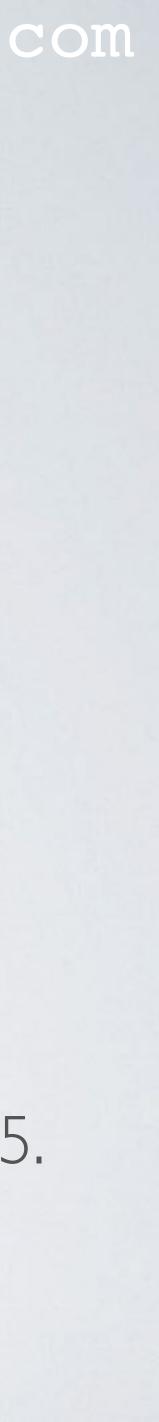

## SOLUTION

• The solution is to setup a reverse proxy server.

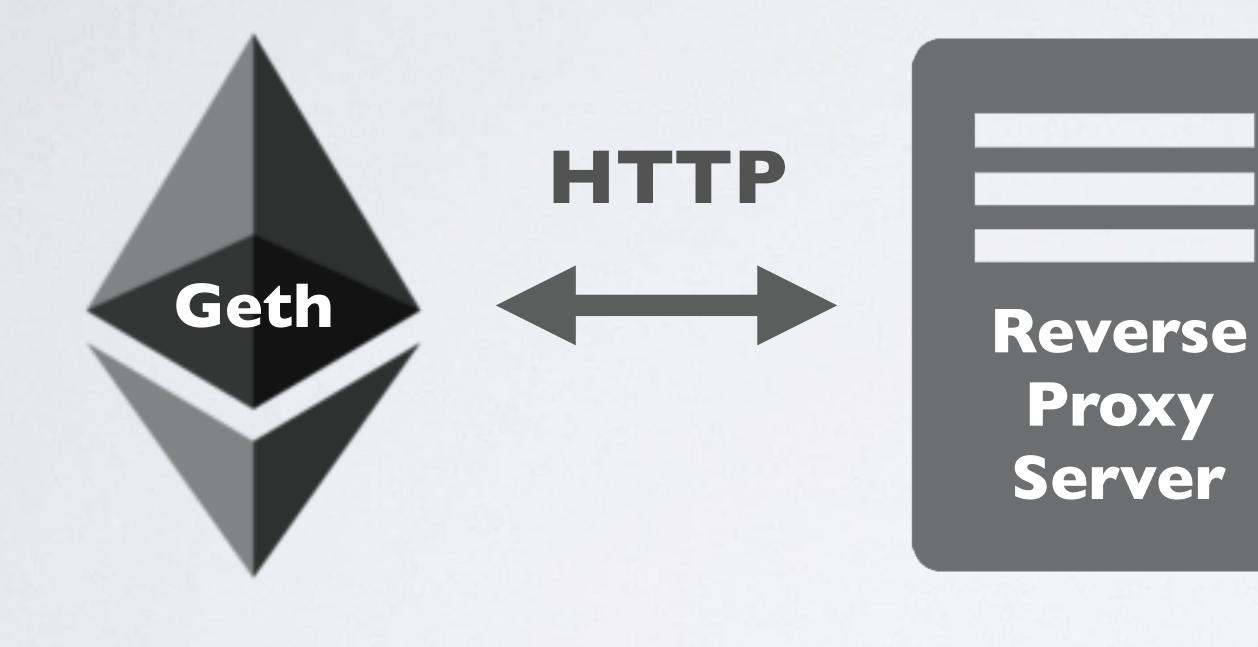

#### mobilefish.com

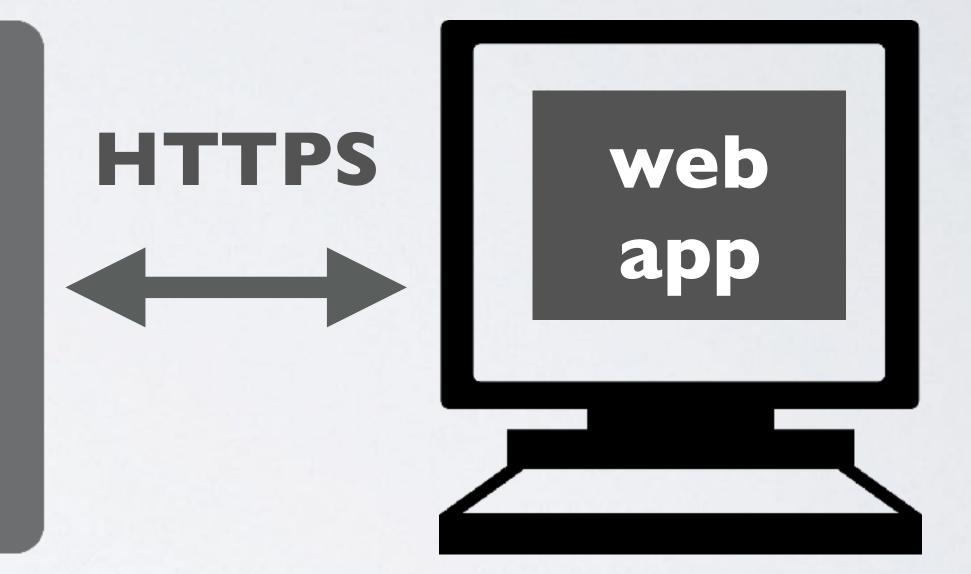

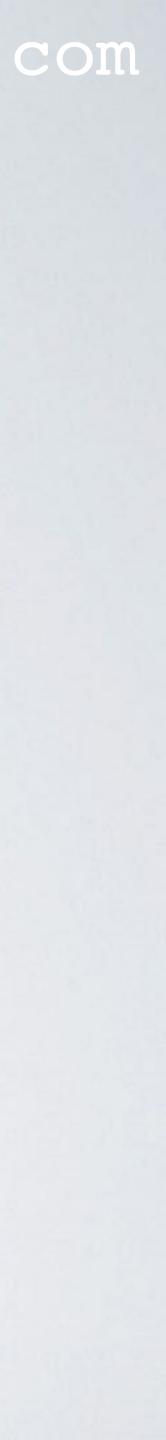

## SOLUTION

- Web app: Web3.providers.HttpProvider("https://proxy.mobilefish.com:9070")
- Reverse proxy server: Listen: https://proxy.mobilefish.com:9070 Target: http://localhost:8545
- Geth node: http://localhost:8545

#### mobilefish.com

## https://sand.mobilefish.com/download/ethereum/ethereum\_show\_all\_accounts.html

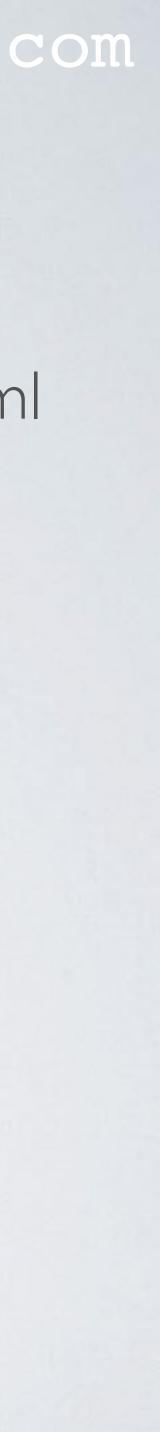

## SETUP REVERSE PROXY SERVER

• The procedure described is also documented at: https://www.mobilefish.com/developer/blockchain/ blockchain quickguide geth support ssl.html

#### mobilefish.com

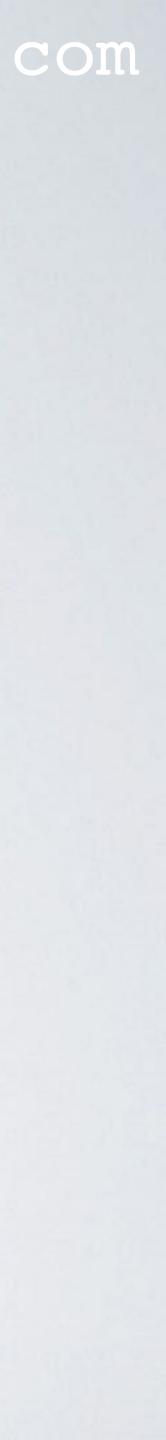